# WLAN & Heimnetz

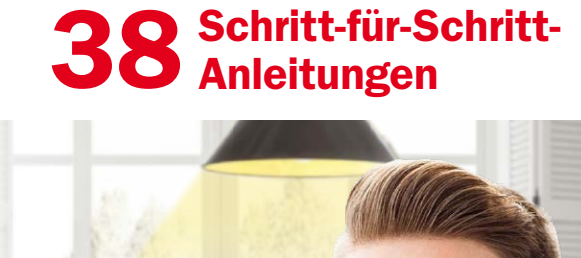

*Schritt für Schritt* 1/2024

**Digital:Life** 

Mit umweltfreundlicher Download-DVD!

NEU!

Für Windows  $10 + 11$ 

**/LAN & Heimnetz** 

Falls Sie Fragen zu den Programmen haben, wenden Sie sich bitte direkt an die Software-Anbieter.

#### 1. Alle PC-Geräte miteinander verbinden

Intelligentes Zuhause: Per WLAN und Heimnetz **6** Ordner im Netz freigeben für gemeinsamen Zugriff **8** Das Notebook ins Netzwerk bringen **10** Drucker am Windows-PC zur Verfügung stellen **12** Windows-PCs im Heimnetz mit einem NAS verbinden **13** Externe Speichermedien im Heimnetz freigeben **14** Smartphone per App mit Windows-PC verbinden **15** Smartphone-Display auf dem PC-Monitor spiegeln **16** Vom Smartphone aus im Heimnetzwerk drucken **17**

## 2. Home Entertainment überall zu Hause

Jeden Fernseher zum Smart-TV machen **18** Live-TV ohne Sat-Schüssel und Kabelanschluss **20** So streamen Sie Netflix & Co. auf den Fernseher **22** Musik im WLAN streamen mit Spotify & Co. **24** Vom NAS auf Smart-TVs: Filme, Fotos und Musik **26** Die Fritzbox als Server für Videos und Musik nutzen **27**

## 3. Smart Home im heimischen Netzwerk

Richtige Schaltzentrale für das Smart Home finden **28** Stromfresser finden – Geld im Smart Home sparen **30** So optimieren Sie Ihr Raumklima auf smarte Weise **32** Wie Sie mit Licht Ihr Wohlbefinden steigern können **34** So machen Sie Ihr Smart-Home-System sicher **36**

## Ihre Zugangsdaten zur Download-DVD

- Gehen Sie in Ihrem Browser auf: *www.digital-life.de/2401-sh*
- Im sich nun öffnenden Fenster geben Sie Benutzername und Passwort ein:
- Benutzername: *dldvd124*
- Passwort: *axz4bjzp*

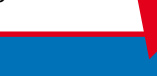

DVD-Beitrag ab Seite 60

©2023 <sup>I</sup>T Media PublishiGmH & o

eingere Warenze ci hen der eine General gewesten der eine General gewesten der eine General gewesten der Entschaft

DVD 2024

Vollversionen im Wert von 125€

P<sup>k</sup><sup>t</sup> bezeichnungen sind

Eigenständige Smart-Home-Geräte einrichten **38** Smarte Geräte mit Alexa verbinden und steuern **40** Per Fritzbox und Zubehör Ihr Smart Home erweitern **42** DECT-Steckdose mit der Fritzbox verbinden **43** Zigbee-Geräte im Fritz-Smart-Home betreiben **44** Fritz-DECT-Heizungsregler per Fritzbox steuern **46** Smarte Beleuchtung per Fritz-DECT-Lampe regeln **48** Abläufe im Smart Home der Fritzbox automatisieren **49**

#### 4. Troubleshooting WLAN und Smart Home

Checkliste: Typische Probleme im WLAN lösen **51** Besten Aufstellort für den WLAN-Router finden **53** WLAN-Reichweite mit Repeater vergrößern **54** So erhöht Powerline die Netzwerk-Reichweite **56** Smarte Geräte im WLAN verstehen sich nicht **58** Das Smart Home ist von außen erreichbar **59**

#### 5. Download-DVD

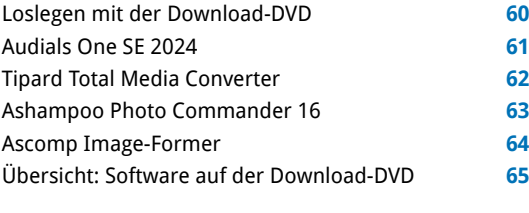

Impressum **66**

# Liebe Leserinnen und Leser,

die Lebenshaltungskosten sind hoch und steigen weiter. Das betrifft besonders Strom und fossile Brennstoffe fürs Heizen. Sparen ist deshalb angesagt. Dabei unterstützen Sie effektiv Smart-Home-Geräte wie Thermostate und Lichtregler – sowie Ihr heimisches WLAN. Denn darüber erreichen Sie die cleveren Sparhelfer direkt oder via Router als Schaltzentrale. Doch was so einfach klingt, ist in der Praxis oft mit etli-

> chen Hürden verbunden – etwa einer schlechten WLAN-Abdeckung, fehlschlagenden Verbindungen oder unterschiedlichen Smart-Home-Standards. Mit den klaren Schrittfür-Schritt-Anleitungen in diesem Heft überwinden Sie diese Probleme und starten ganz leicht mit dem Sparen durch Smart-Home-Geräte –

und zwar in einem optimal eingerichteten

Heimnetz. Damit das mühelos gelingt, finden Sie alle wichtigen Programme fürs heimische WLAN in unserem großen Software-Paket zum Download.

Herzlichst, Ihre

· Walte - (homideor

Ines Walke-Chomjakov, Redakteurin iwalke@it-media.de

# So einfach geht's: Wie Sie mit den Schritt-für-Schritt-Anleitungen arbeiten

Hier sehen Sie, in welchem Kapitel des Heftes Sie sich befinden.

Die Überschrift sagt Ihnen, was Sie in der folgenden Anleitung erfahren.

Hier sehen Sie, wie viel Zeit Sie für diese Anleitung einplanen sollten und ob dieses Thema leicht, mittel oder schwierig ist.

Was Sie tun müssen, wird Schritt für Schritt in Text und Bild erklärt. **WLAN & Heimnetz** Kapitel 3: Smart Home im heimischen Netzwerk

Stromfresser finden - Geld im Smart Home sparen 9 10 Minuten II einfach

In Zeiten hoher und vermutlich weiter steigender Energiepreise ist es wichtiger denn je, den Stromverbrauch aller elektrischen Geräte zu kontrollieren. Mit gezielten Maßnahmen und entsprechenden Hilfsmitteln sparen Sie leicht mehrere hundert Euro im Jahr.

Strom kostet (viel) Geld: Auch ohne technische<br>Hilfsmittel lässt sich der Stromverbrauch im Haushalt oder Büro zumindest überschlagsweise ermitteln. Bei-

2 Stromkosten reduzieren: Um den Stromverb zu senken und damit Geld zu sparen, bietet sich da gende Vorgehen an: Identifizieren Sie besonders ke Stromfresser mit entsprechenden Messgeräter schalten Sie elektrische Verbraucher zeitgesteuert ei aus (sofern möglich). Übrigens: Der Austausch einz Geräte muss gut überlegt sein. Steigen Sie auf eine Gefrier-Kombination der höchsten Energieeffizienzl A um, werden dafür mindestens 1.500 Euro fällig. In gleich dazu bezahlen Sie für ein Modell der schlech Energieeffizienzklasse D mit einem fast dc

Jahresstromverbrauch von mehr als 250 600 Euro. Wirtschaftlich ist der Austausch Kühl-Gefrier-Kombination nicht: Für die

5